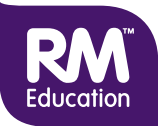

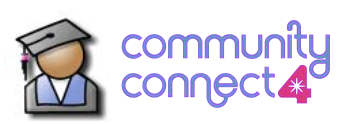

## **What are Learning Resources?**

Learning Resources provide a handy way to organise and share lesson materials, and deliver them to learners through the school network.

This guide aims to get you started using Learning Resources:

- First it explains how to find existing learning resources, and to see what's in them.
- Then it explains how to create new learning resources, and assign them to learners.

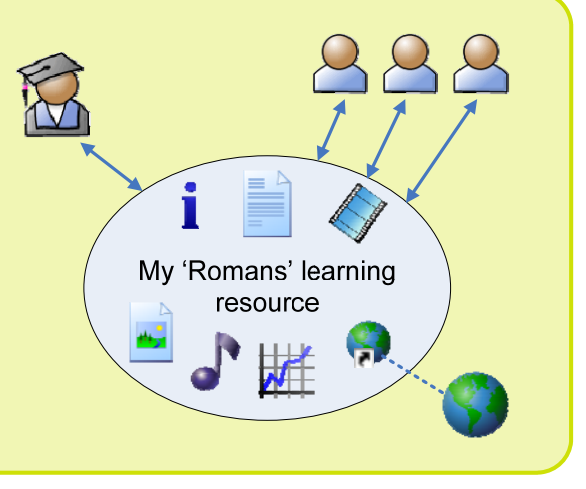

## **Find an existing learning resource**

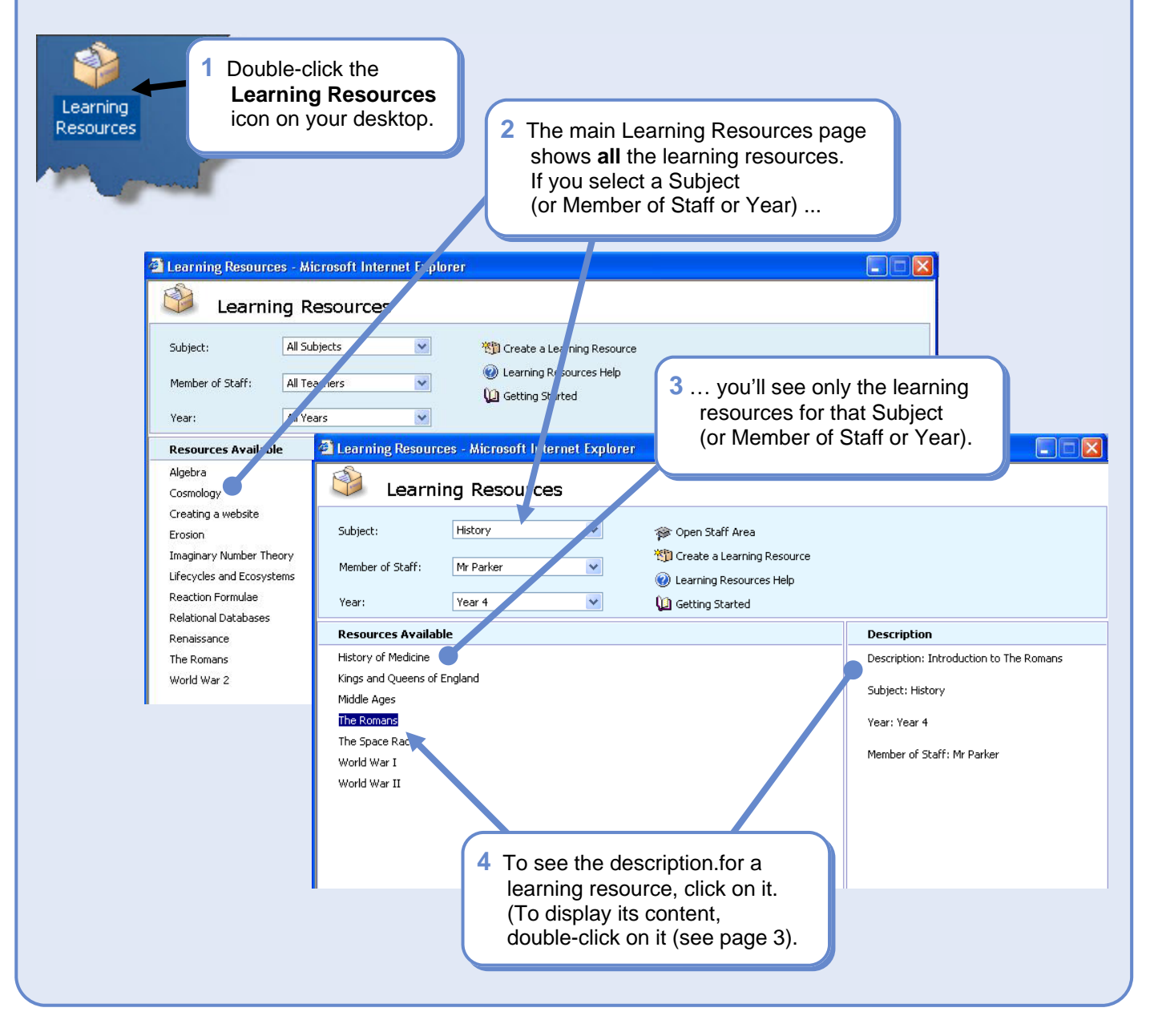

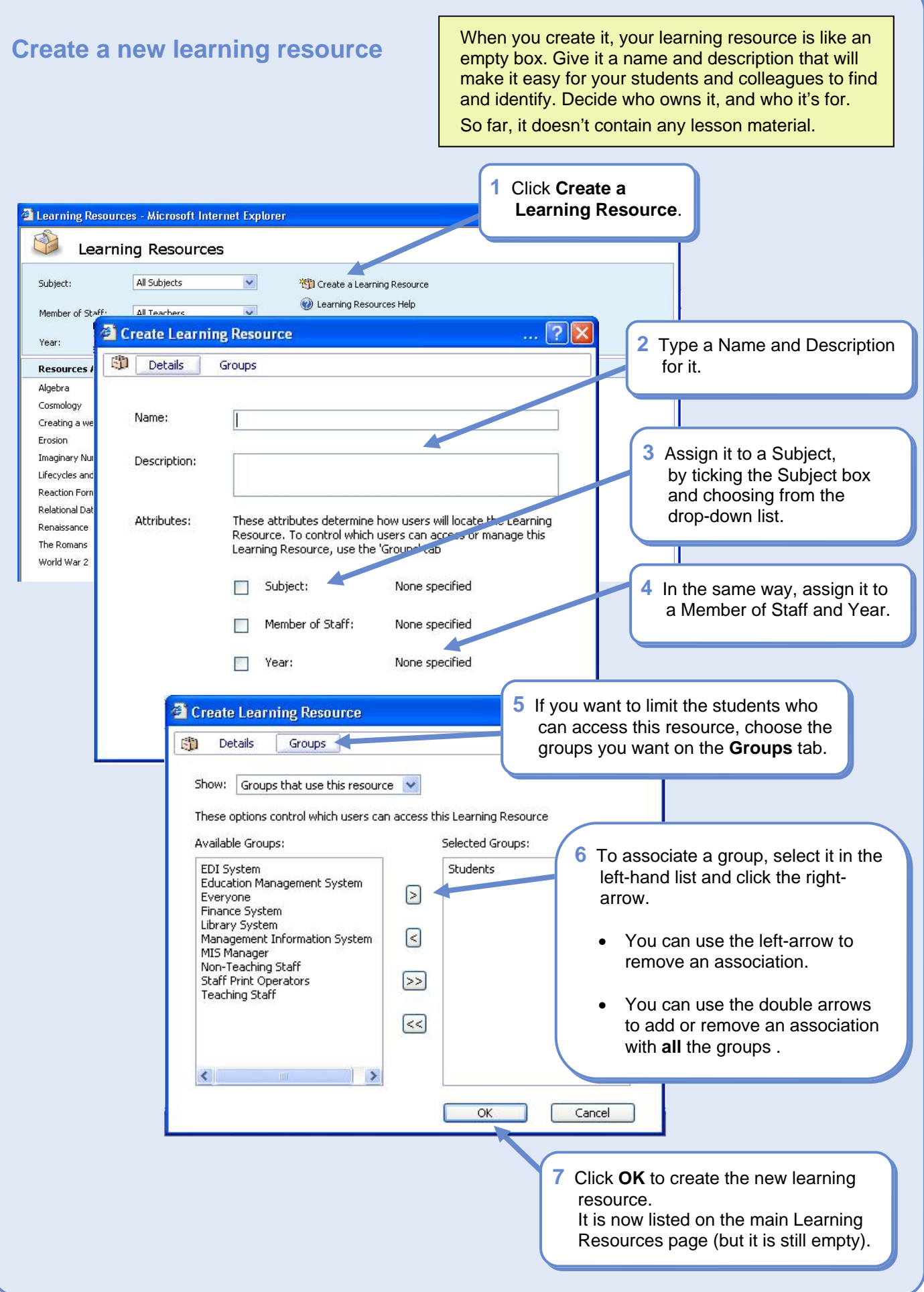

## **Add content to the new learning resource**

Most of your content will be files (e.g., text, images, spreadsheets, video clips) that learners can open and use.

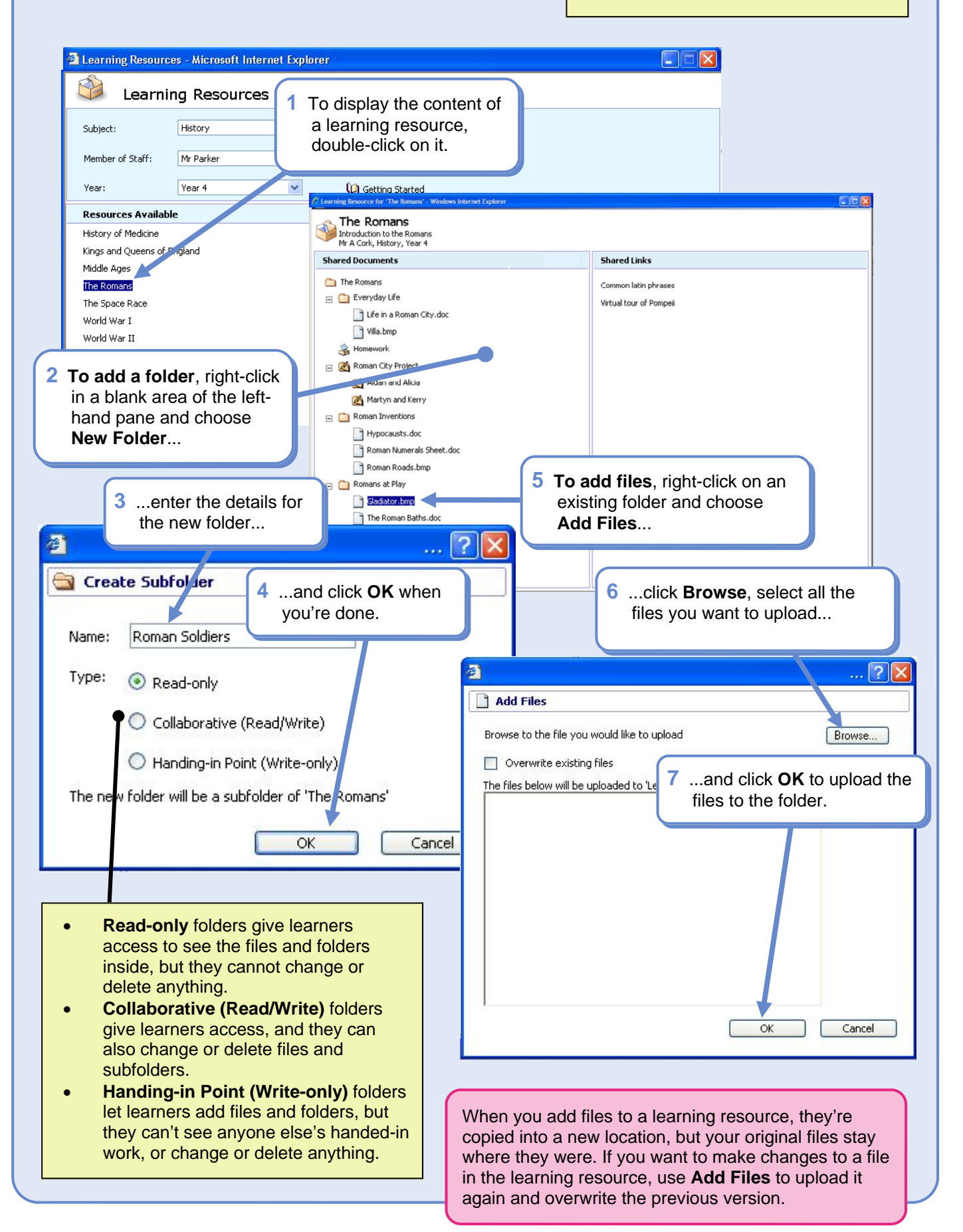

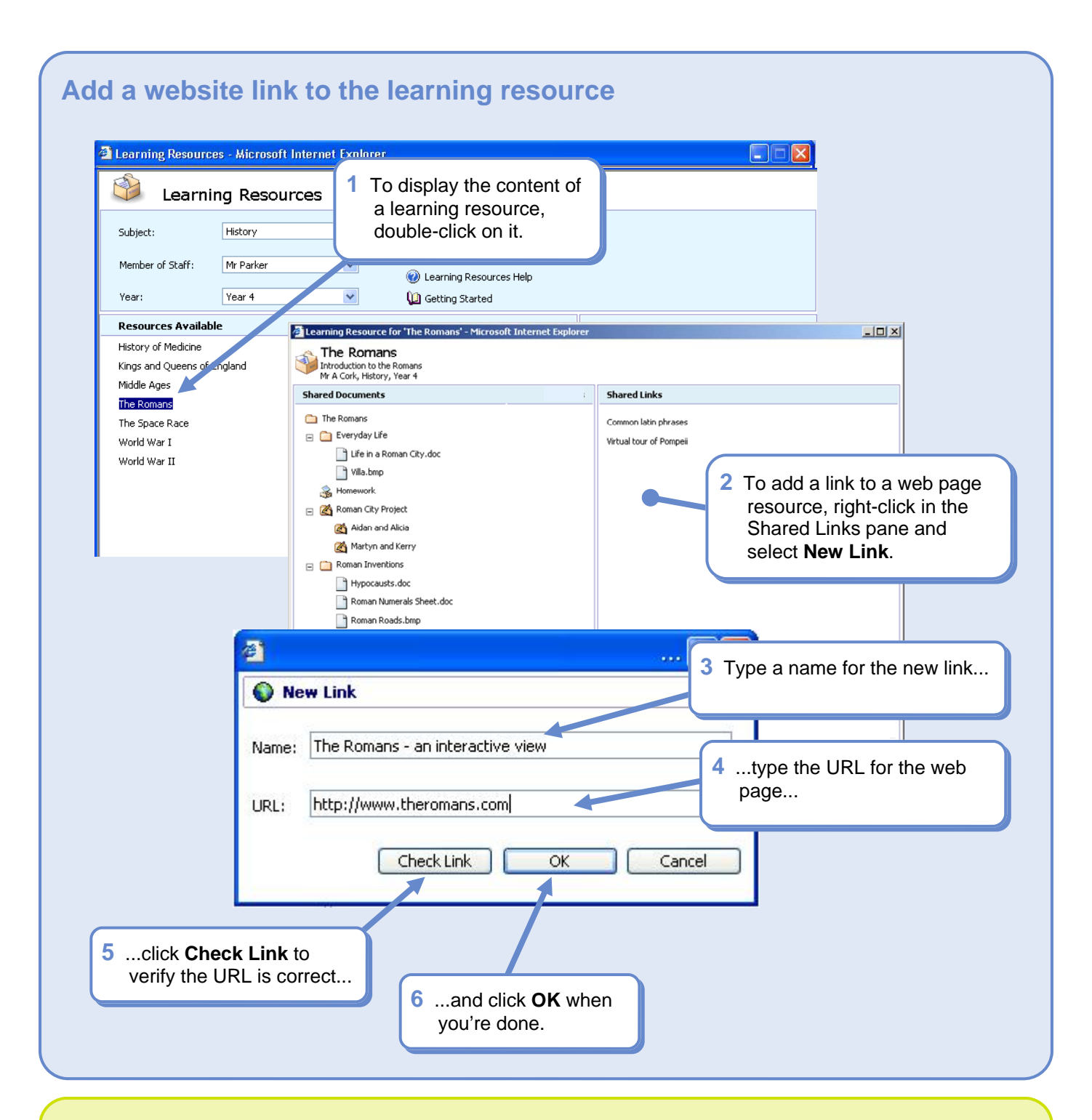

## **Learning Resources and Staff Subject Areas**

They have different purposes, so don't confuse them. Take the example of a History department:

- The History Staff Area is a good place where History teachers can share programs of study, lesson plans and ideas. It isn't for public view.
- Learning Resources allows students to use finished History lesson materials.

However, when you've selected a subject, Learning Resources does provide a convenient link to the Staff Subject Area for that subject.

Click **Open Staff Area**; you can then view and edit files in your Staff Subject Area – handy for reference when you're planning your latest learning resources.

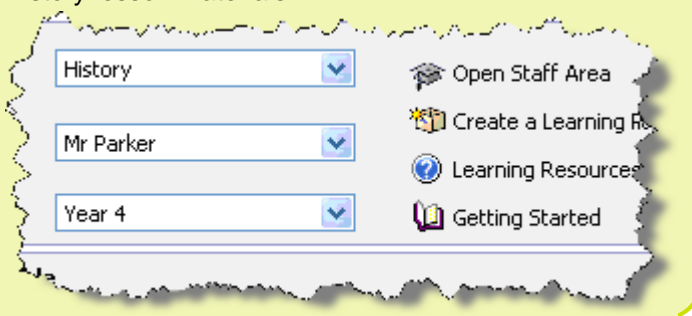